# Автоматическое формирование отчета в среде графического программирования *NI LabVIEW* при исследовании кинематического портрета человека

Т. В. Тюлькина<sup>1</sup>, А. В. Царёва<sup>2</sup>, Д. Б. Попов<sup>3</sup>

*Санкт-Петербургский государственный электротехнический университет «ЛЭТИ» им. В.И. Ульянова (Ленина)* <sup>1</sup>tatyanatyul@mail.ru, <sup>2</sup>avtsareva@etu.ru, <sup>3</sup>dmitrsort20002000@mail.ru

*Аннотация.* **В данном докладе рассматривается использование графической среды программирования** *NI LabVIEW* **для автоматической генерации отчетов при изучении кинематического портрета человека. Кинематический портрет – это система характеристик движения информативных точек на теле человека. Анализ кинематического портрета полезен в таких областях, как биомеханика, спортивная реабилитация, физиотерапия и т. д. В докладе представлено алгоритмическое обеспечение для автоматического формирования отчетов, при этом особое внимание уделяется отображению информации в среде графического программирования, которые дают представление о ключевых аспектах кинематического портрета. Описаны преимущества автоматизации формирования отчетов для анализа кинематики движений человека.**

*Ключевые слова: кинематический портрет; кинематический анализ; автоматизация отчета; биомеханика; NI LabVIEW; анализ походки; анализ движений*

#### I. ВВЕДЕНИЕ

Изучение кинематических портретов людей является важным аспектом многих областей исследований, таких как биомеханика, наука о спорте и реабилитация [1–3]. Анализ кинематических данных требует значительного времени и усилий для сбора, обработки и интерпретации. С ростом доступности данных и развитием технологий возникает потребность в автоматизированных решениях для облегчения и ускорения процесса анализа кинематических данных.

В данном докладе рассматривается реализация автоматической генерации отчетов в графической среде программирования *NI LabVIEW* для изучения кинематического портрета человека. Целью работы является разработка инструмента, автоматизирующего процесс формирования отчетов на основе кинематических данных.

В докладе рассматриваются различные аспекты проекта, включая разработку и внедрение программы, реализованной в среде *NI LabVIEW*, процесс сбора данных и процесс формирования отчетов.

Внедрение автоматической генерации отчетов в *NI LabVIEW* может дать положительный эффект исследователям в области кинематики. Этот инструмент может сэкономить время и усилия за счет автоматизации процесса формирования отчетов, позволяя исследователям сосредоточиться на анализе и интерпретации данных. Кроме того, этот инструмент может снизить вероятность ошибок, связанных с формированием отчетов вручную, и, как следствие, улучшить воспроизводимость результатов исследований. Автоматическое формирование отчета является неотъемлемой частью автоматической обработки результата измерения.

# II. РАЗРАБОТКА ВИРТУАЛЬНОГО ИНСТРУМЕНТА В СРЕДЕ ГРАФИЧЕСКОГО ПРОГРАММИРОВАНИЯ *NI LABVIEW* ДЛЯ АВТОМАТИЧЕСКОГО РАСЧЕТА КИНЕМАТИЧЕСКИХ ПАРАМЕТРОВ

В среде графического программирования *NI LabVIEW* был разработан виртуальный прибор, который предназначен для построения графиков траектории движения стопы и расчета параметров движения стопы по данным, экспортируемым из программы «*Qualisys Track Manager*» [4], а также для автоматического формирования отчета с полученными графиками и параметрами [5].

Эксперимент в лаборатории заключался в следующем. К нижним конечностям испытуемого были прикреплены светоотражающие маркеры на определенных анатомических ориентирах, таких как, например, передняя верхняя подвздошная кость, большой вертел, коленный сустав, голеностопный сустав и пятка, чтобы программное обеспечение могло точно отслеживать движение посредством специальных видеокамер фирмы «*Qualisys*». Схема расположения маркеров представлена на рис. 1.

Также необходимо отметить, что испытуемый должен использовать одежду, не препятствующую размещению светоотражающих маркеров. Испытуемый в лаборатории совершал равномерное движение по прямолинейной траектории.

В качестве исследуемой части тела была выбрана правая стопа, расчёт параметров в отчёте производился для маркера, который на вышеупомянутой схеме имеет название «*R\_FM5*».

Работа выполнена при финансовой поддержке РНФ, проект №22- 29-20123 (50% вклада) и Санкт-Петербургского научного фонда в соответствии с соглашением от 14.04.2022 № 14/2022 (50% вклада).

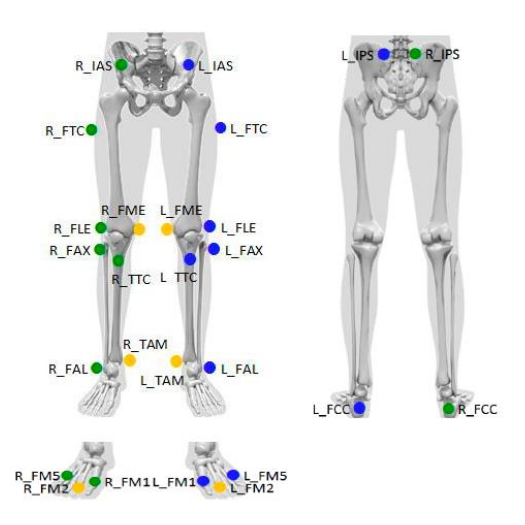

Рис. 1. Схема расположения маркеров на испытуемом [6]

Первая часть разработанного виртуального инструмента, алгоритм которой представлен на рис. 2, выполняет следующие функции.

1. Производит импорт кинематических данных пациента, а именно положение исследуемой части тела в пространстве в конкретный момент времени испытания, а также реализует их визуализацию на лицевой панели данного виртуального инструмента в виде массива.

2. Отвечает за обработку полученных данных, посредством которой рассчитаны следующие параметры при условии, что движение является равномерным и прямолинейным:

- время пройденного пути:  $t = t_{max} t_{min}$ , где  $t_{max}$  время окончания движения, *tmin* – время начало движения;
- расстояние пройденного пути:  $S = S_{max} S_{min}$ , где *Smax* – координата окончания движения, *Smin* – координата начала движения;
- средняя скорость шага:  $V = \frac{S}{S}$ *t* , где *S* – расстояние пройдённого пути, *t* – время пройдённого пути;
- средняя длина шага:  $l = \frac{S}{n}$ , где *S* расстояние пройдённого пути, *n* – количество шагов;
- средняя частота шага:  $f = \frac{n}{t}$ , где *n* количество шагов, *t* – время пройдённого пути.

В данной части разработанного виртуального инструмента также реализована визуализация следующих графиков:

- зависимость координаты *Z* от времени;
- зависимость координаты *Z* от координаты *X*;
- траектория движения стопы в *3D*-пространстве.

Еще одной полезной функцией инструментария создания отчетов в среде графического программирования *NI LabVIEW* является возможность создавать отчеты в нескольких форматах, включая следующие:

*Microsoft Word;*

- *PDF;*
- *HTML;*
- *RTF.*

Это позволяет оператору выбрать формат, который наилучшим образом соответствует текущим потребностям, а также позволяет делиться отчетами с другими пользователями, у которых может не быть доступа к среде графического программирования *NI LabVIEW*.

Вторая часть разработанного виртуального инструмента, алгоритм которой представлен на рис. 3, отвечает за автоматическое формирование отчёта путём внедрения рассчитанных параметров в заданный пользователем шаблон.

В данном виртуальном инструменте представлена реализация автоматического формирования отчёта в формате *WORD*.

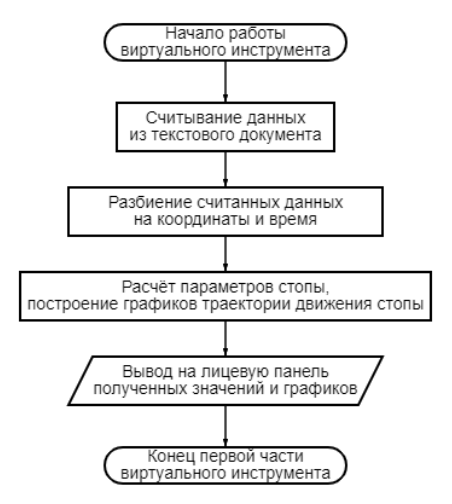

Рис. 2. Первая часть блок-схемы алгоритма виртуального инструмента

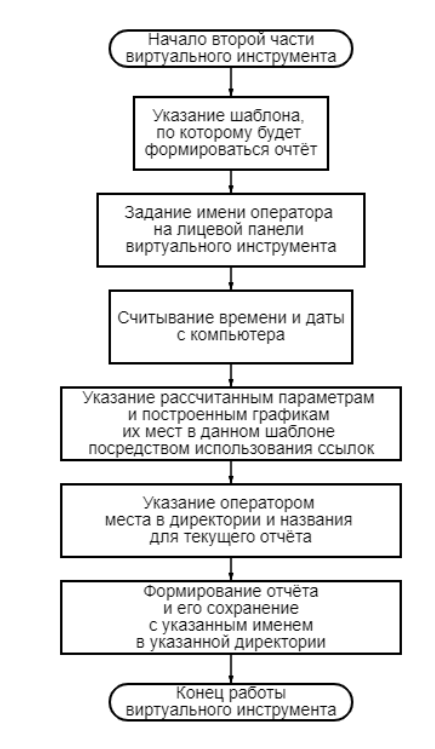

Рис. 3. Вторая часть блок-схемы алгоритма виртуального инструмента

#### **III. АЛГОРИТМ АВТОМАТИЧЕСКОГО ФОРМИРОВАНИЯ**  $\Omega$ TUËTA

# А. Создание шаблона отчёта

Изначально необходимо создать шаблон будущего отчёта, принимая во внимание, какие именно данные необходимо будет в нём отражать. Данная процедура выполняется путём использования ссылок из виртуального инструмента, разработанного в среде графического программирования NI LabVIEW, на конкретные места в шаблоне WORD-документа. например, на ячейки таблицы. Создание шаблона необходимо выполнить лишь один раз, а затем просто использовать при идентичных задачах. Таким образом, можно создать несколько шаблонов для разных потребностей.

# В. Проведение испытания в лаборатории

Вторым шагом в формировании отчёта является получение данных, которые необходимо в дальнейшем обработать. В данном случае проведено снятие кинематических характеристик стопы паниента посредством использования маркерной системы захвата и анализа движений фирмы «Oualisys» [4].

#### С. Экспорт полученных данных в текстовый документ

Третий шаг в формировании отчёта - экспорт данных, полученных в программе «Qualisys Track Manager», в текстовый формат.

D. Запуск виртуального инструмента, разработанного в среде графического программирования NI LabVIEW

Следующим этапом является открытие разработанного виртуального инструмента. Затем на лицевой панели необходимо сделать следующее:

- указать имя оператора;
- путь к текстовому документу указать  $\mathbf{c}$ экспериментальными данными;
- указать ПУТЬ документу, являющимся  $\mathbf{K}$ шаблоном;
- указать ПУТЬ ДЛЯ сохранения текущего автоматического отчёта, а также задать его название

После этого необходимо произвести запуск данного виртуального инструмента.

В итоге будет получен отчёт в виде WORDдокумента, содержащий  $\, {\bf B}$ себе следующую информацию:

- дату и время формирования автоматического отчёта:
- имя оператора;
- рассчитанные параметры;  $\bullet$
- построенные графики.

На рис. 4 представлена последовательность действий, необходимых для реализации эксперимента с выводом отчета оператору.

На рис. 5 представлена часть полученного отчёта.

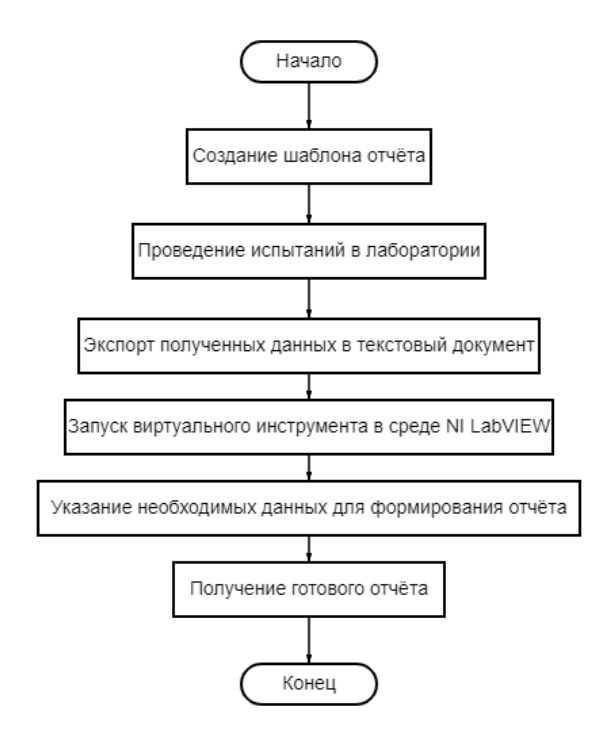

Рис. 4. Последовательность действий оператора для реализации эксперимента с выводом отчёта

**Report «Foot movement»** 

**Test information** 

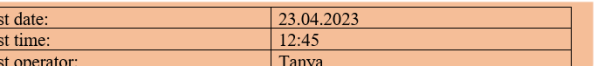

# **Test results**

#### **Calculated motion parameters:**

 $\frac{Te}{Te}$ 

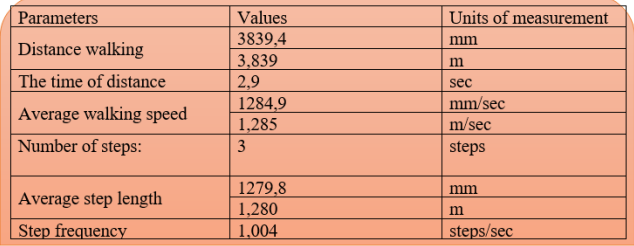

Рис. 5. Часть полученного отчёта

IV. ДОСТОИНСТВА АВТОМАТИЧЕСКОЙ ОБРАБОТКИ РЕЗУЛЬТАТА ИЗМЕРЕНИЯ И ФОРМИРОВАНИЯ ОТЧЁТА

Автоматическая обработка результатов измерения и формирование отчетов в графической среде NI LabVIEW может предложить ряд преимуществ в области медицины, физиотерапии и спорта, а именно:

Экономия времени: автоматическое формирование отчета может сэкономить время, устраняя необходимость в ручной подготовке Исследователи или медицинские отчета. работники могут сосредоточиться на анализе данных, интерпретации и принятии решений, вместо того чтобы тратить время на форматирование и систематизацию данных.

- Повышенная точность: автоматическое формирование отчета снижает риск ошибок и несоответствий, которые могут возникнуть при ручной подготовке отчета. Система может извлекать и анализировать данные, снижая вероятность ошибок в расчетах или интерпретации данных.
- Повышенная эффективность: автоматическое формирование отчетов может способствовать эффективной и стандартизированной отчетности для разных пользователей или настроек. Система может генерировать последовательные и высококачественные отчеты, которые могут быть полезны для междисциплинарного сотрудничества, сравнения результатов или лонгитюдных исследований.
- Согласованность: отчеты, сгенерированные автоматически, будут соответствовать согласованному формату и структуре, гарантируя, что важная информация будет включена стандартизированным образом.
- Улучшенная коммуникация: автоматическое формирование отчетов может улучшить коммуникацию между медицинскими работниками, предоставляя им стандартизированные отчеты, которые легко читать и понимать.
- Улучшенные результаты лечения пациентов: за счет уменьшения количества ошибок, улучшения коммуникации и предоставления точной и непротиворечивой информации автоматическое формирование отчетов может в конечном итоге привести к улучшению результатов лечения пациентов.
- Экономия средств: автоматическое формирование отчетов может помочь снизить затраты, связанные с написанием отчетов вручную, такие как затраты на рабочую силу и необходимость ведения записей на бумажном носителе.
- Улучшенная визуализация: графические среды программирования, такие как *NI LabVIEW*, могут предоставлять расширенные инструменты визуализации, такие как интерактивные графики, диаграммы и анимация. Эти функции могут улучшить понимание данных и коммуникацию, позволяя исследователям или клиницистам представлять результаты в более привлекательной и информативной форме.

 Универсальность: *NI LabVIEW* можно использовать для различных задач сбора и анализа данных, включая захват движения, электромиографию или измерение силы. Система автоматической генерации отчетов может быть адаптирована к различным исследовательским вопросам, дизайну исследования или клиническим применениям, что делает ее универсальным инструментом в области медицины, физиотерапии и спорта.

В целом, автоматическое формирование отчетов в графической среде *NI LabVIEW* может повысить эффективность, точность и визуализацию анализа данных, способствуя лучшему принятию решений и коммуникации в медицине, физиотерапии и спорте.

# V. ЗАКЛЮЧЕНИЕ

В рамках проведенной работы разработан алгоритм и виртуальный инструмент в среде графического программирования *NI LabVIEW*, позволяющий осуществлять автоматическое формирование отчёта по кинематическим характеристикам пациента, полученным при помощи маркерной системы захвата и анализа движений фирмы Qualisys.

Таким образом, использование автоматической генерации отчетов в среде *NI LabVIEW* может помочь улучшить понимание движений человека и внести свой вклад в разработку более эффективных методов реабилитации и терапии.

## СПИСОК ЛИТЕРАТУРЫ

- [1] Tsareva A.V., Ivanova T.S. and Alekseev V.V., "Applications of Discrete Wavelet Transformation for Analysis of Informative Signals of Person's Kinematic Portrait," 2019 IEEE Conference of Russian Young Researchers in Electrical and Electronic Engineering (EIConRus), Saint Petersburg and Moscow, Russia, 2019, pp. 713- 715, doi: 10.1109/EIConRus.2019.8656898.
- [2] Tsareva A., Mikus O.A. and Kuk S.A., "Systems design for movement kinematics research. Determination of parameters for describing linear movements of the lower limbs," 2018 IEEE Conference of Russian Young Researchers in Electrical and Electronic Engineering (EIConRus), Moscow and St. Petersburg, Russia, 2018, pp. 1008-1010, doi: 10.1109/EIConRus.2018.8317259.
- [3] Alekseev V.V., Korolyov P.G., Olar V.O. and Tsareva A.V., "Systems design for movement kinematics research. Efficiency criteria," 2017 IEEE Conference of Russian Young Researchers in Electrical and Electronic Engineering (EIConRus), St. Petersburg and Moscow, Russia, 2017, pp. 251-253, doi: pp. 251-253, doi: 10.1109/EIConRus.2017.7910541.
- [4] Senior D.. Qualisys Track Manager: User Manual. 2004. URL: [https://www.researchgate.net/publication/44080858\\_Qualisys\\_Track\\_](https://www.researchgate.net/publication/44080858_Qualisys_Track_Manager_User_Manual) [Manager\\_User\\_Manual](https://www.researchgate.net/publication/44080858_Qualisys_Track_Manager_User_Manual)
- [5] LabVIEW User Manual. 2023. URL: https://www.ni.com/docs/en-US/bundle/labview-nxg-feature/page/manual-overview.html
- [6] Qualisys tutorial «Clinical Gait Unit 1: Marker Sets». 2017. URL: https://www.qualisys.com/my/qacademy/#!/tutorials/clinical-gaitcourse